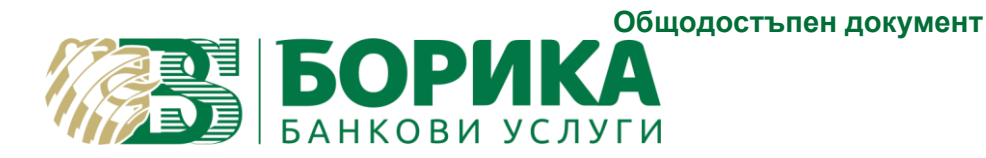

## **Инструкция за инсталация на BSecureDSSL**

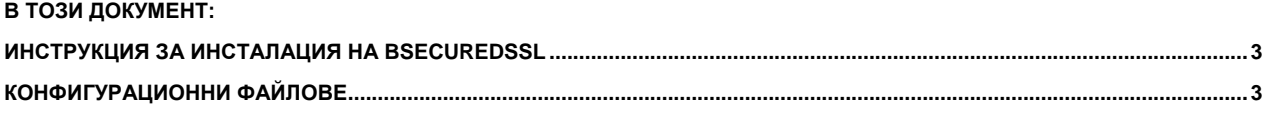

## <span id="page-2-0"></span>**Инструкция за инсталация на BSecureDSSL**

- 1. Свалете [Java Server JRE](https://www.oracle.com/java/technologies/javase-server-jre8-downloads.html) (Java 8).
- 2. На сървъра, на който ще разположите BSecureDSSL инсталирайте Java Server JRE като промените инсталационната директория на C:\Java и изпълните стъпките от инсталационния wizard.
- 3. Свалете **NSSM**.
- 4. Разархивирайте NSSM в директория на сървъра, на който се разполага BSecureDSSL.
- 5. Копирайте предоставения bsecuredssl.jar файл в нова директория C:\bsecuredssl на сървъра.
- 6. Ако е необходимо конфигурирайте BSecureDSSL.
- 7. Стартирайте BSecureDSSL като на команден ред в директория C:\bsecuredssl изпълните: C:\Java\jdk1.8.0\_281\bin\java.exe –jar bsecuredssl.jar. При успешно стартиране след изтегляне на TSL списъка (изписва "END CREATE CACHE" в CMD) в браузър ще можете да видите SWAGGER описание на функциите на услугата - например<https://localhost:8080/bsecuredssl/swagger-ui.html>
- 8. При успешно изпълнена стъпка 7 може да се пристъпи към стартиране на приложението като WINDOWS Service. В CMD спрете изпълнението на bsecuredssl.jar с CTRL+C. Изтрийте директории log и certificates в C:\bsecuredssl
- 9. Стартирайте 64 битова версия на nssm.exe за целта отворете CMD като администратор и изпълнете cd C:\nssm\_dir\nssm\win64. Изпълнете команда nssm.exe install BSecureDSSL.
- 10. В прозорец NSSM service installer укажете Application: C:\Java\jdk1.8.0\_281\bin\java.exe. Натиснете бутон install service.
- 11. Стартирайте regedit от CMD с администраторски права. Отворете HKEY\_LOCAL\_MACHINE>SYSTEM>CurrentControlSet>Services> BSecureDSSL>Parameters и редактирайте ключ AppDirectory като укажете пътя до директорията на BSecureDSSL (C:\bsecuredssl).
- 12. Стартирайте Windows Services Console. Намерете service BSecureDSSL и укажете Startup Type: Automatic. Стартирайте service BSecureDSSL – уверете се, че услугата е стартирала успешно – прегледайте директория C:\bsecuredssl\logs.

## <span id="page-2-1"></span>**Конфигурационни файлове**

Конфигурацията на приложението се извършва чрез промяна на файлове application.properties и applicationspringboot.properties, описани в документ "BSecure DSSL - техническа спецификация"